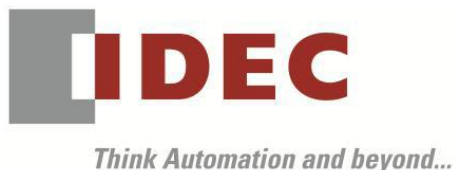

編號:T-2019018 發行:2019 年 7 月

## 軟體重要通知

#### FC6A 型 MICROSmart

茲因 FC6A 型 MICROSmart 因軟體的關係引發下述 5 項異常現象,請使用該軟體的顧客,確認 下述的異常內容之後採取對策。造成困擾深感抱歉,敬請見諒。

#### █ 現象一覽表

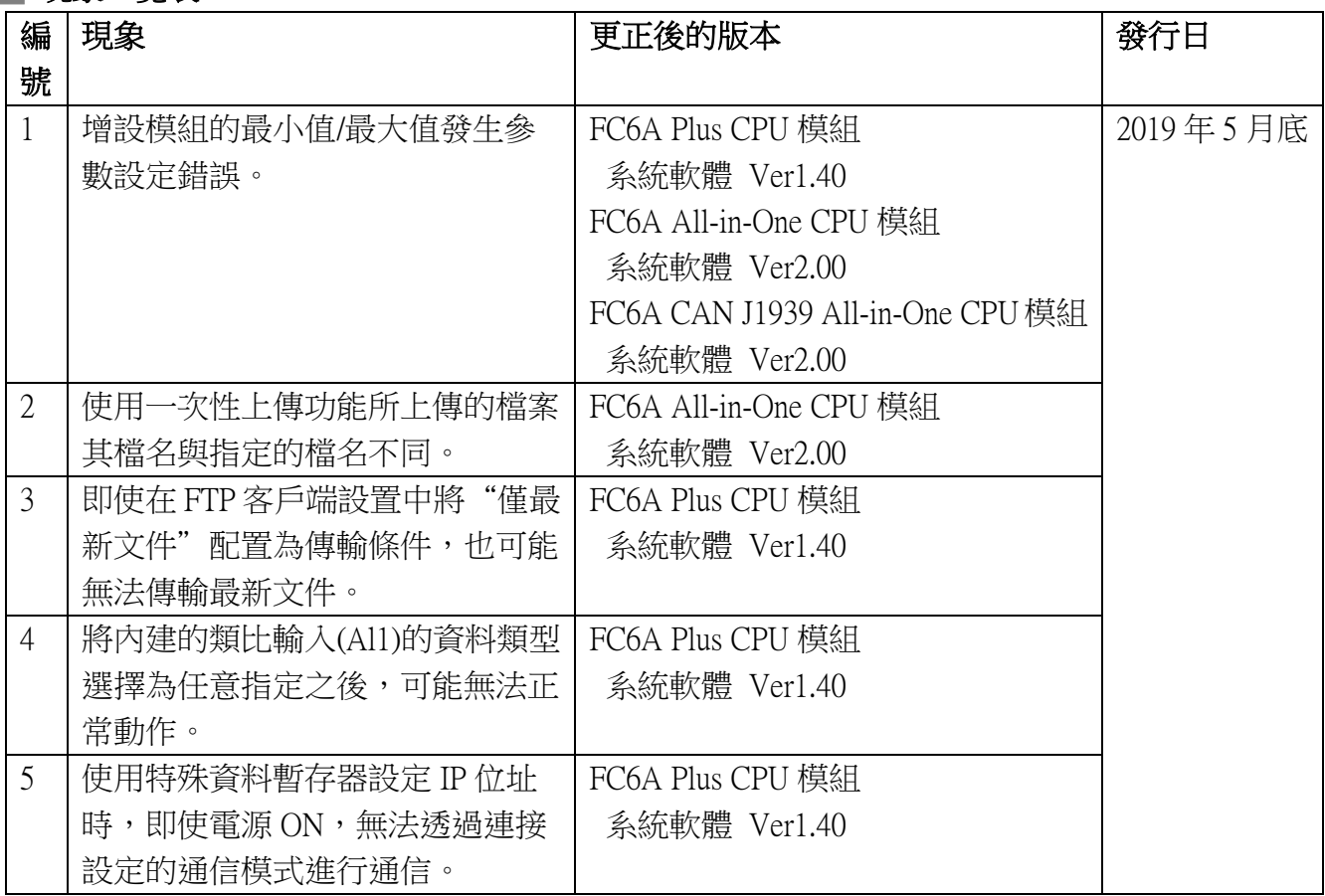

### ■ 長久對策·對應方式

SW1A 型 Automation Organizer Ver.3.16.0 內所收錄的新版軟體即可對應。

- □ FC6A 型 Plus CPU 模組 <br>
→ <br />
<br />
<br />
<br />
<br />
<br />
<br />
<br />
<br />
<br />
<br />
<br />
<br />
<br />
<br />
<br />
<br />
<br />
<br />
<br />
<br />
<br />
<br />
<br />
<br />
<br />
<br />
<br />
- 
- □ FC6A 型 All-in-One CPU 模組 系統軟體 Ver2.00
- 
- □ FC6A 型 CAN J1939 All-in-One CPU 模組 系統軟體 Ver2.00

請從敝公司網站下載上述版本或比上述版本更新的安裝檔(「10 Automation Organizer 升級版軟 體」),下載後請進行安裝,將軟體升級為最新版。謝謝。

<http://tw.idec.com/zht/download/search.aspx?category=&tab=software>

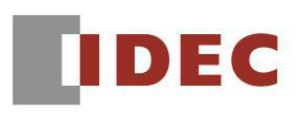

### █ 如何確認系統軟體的版本

請按照下圖的圖 1,透過 WindLDR 的 PLC status 畫面來確認您手邊的 FC6A 型 CPU 模組所使用 的系統軟體的版本。

WindLDR 的 PLC status 的開啟方式:

點擊 WindLDR 的[Online]標籤內的[monitor]中的[monitor]並連接到 FC6A 型 CPU 模組, 然後再點擊[Online]標籤內的[status]即會顯示該 FC6A 型 CPU 模組的系統軟體版本。

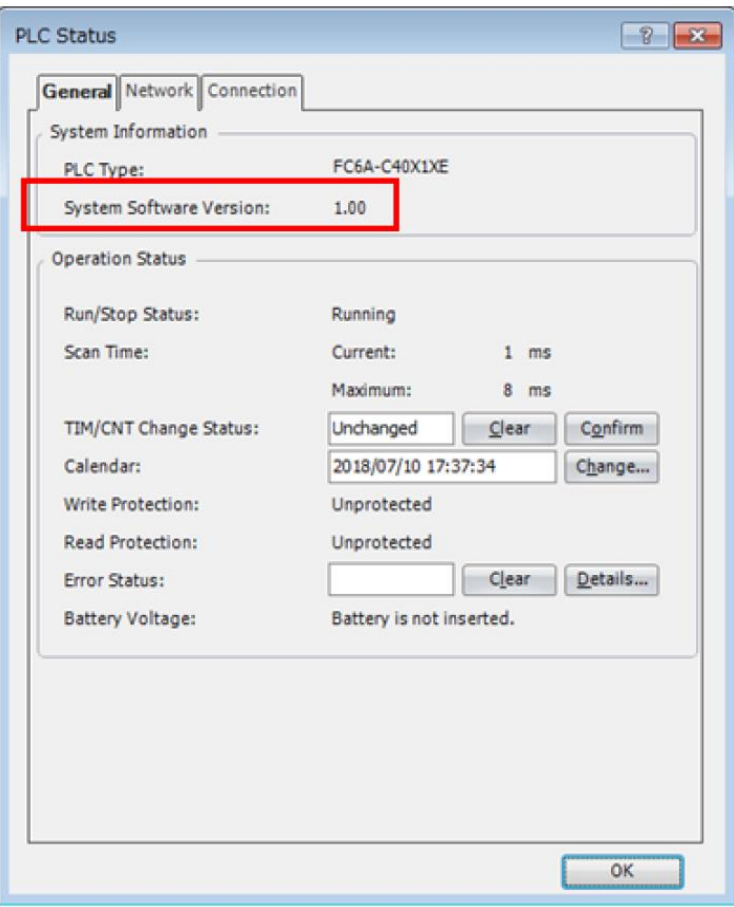

圖 1: PLC status 畫面

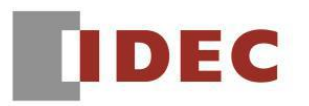

## █ 現象 1

### 【對象製品】

- □ FC6A 型 Plus CPU 模組 系統軟體 Ver1.00~Ver1.31
	-
- 
- □ FC6A 型 All-in-One CPU 模組 系統軟體 Ver1.02~Ver1.90
- □ FC6A 型 CAN J1939 All-in-One CPU 模組 系統軟體 Ver1.02~Ver1.90

(Automation Organizer Ver.3.10~3.15.1/WindLDR Ver.8.00~Ver.8.11.0)

 ‧產品型號: SW1A 型 ※自敝公司網站下載的軟體也屬於本次的異常對象。

使用上述版本的軟體時,以下的機種會發生異常現象。

- □ FC6A 型 Plus CPU 模組
	- FC6A-D16\*1CEE、FC6A-D32\*3CEE
- □ FC6A 型 All-in-One CPU 模組 FC6A-C16\*1\*E、FC6A-C24\*1\*E、FC6A-C40\*1\*E
- □ FC6A 型 CAN J1939 All-in-One CPU 模組 FC6A-C40\*1\*EJ

### 【現象】

若 FC6A-L03CN1、FC6A-J4CN1、FC6A-J4CHY1、FC6A-J8CU1 按表 1 所記載的設定(動作模式)來 使用時,會發生﹝參數設定異常(3)﹞。

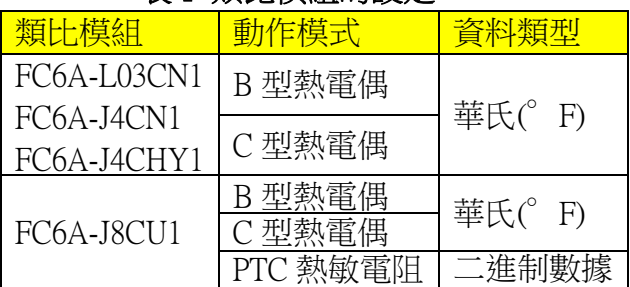

### 表 1 類比模組的設定

### 【暫時的對策】

在 WindLDR 的類比模組設定畫面中,勾選[啟用動作設定用資料暫存器],將 PLC 首次掃描時 所對應的資料暫存器(最小值、最大值)的值按表 2 設定。

### 表 2 類比模組的設定

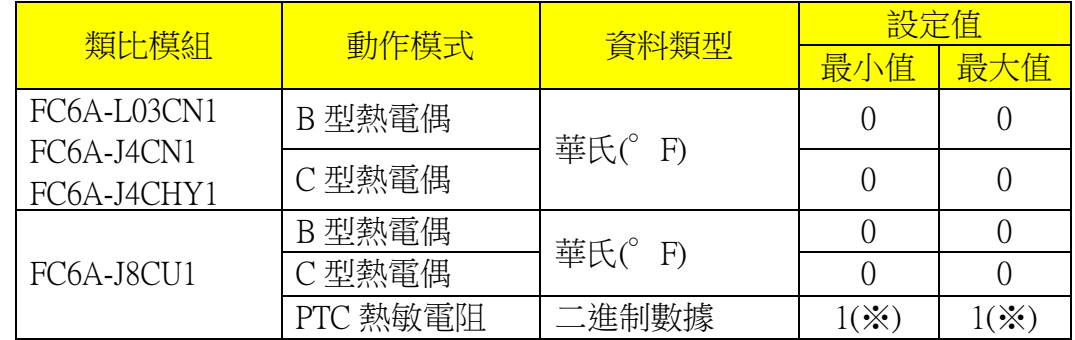

※1 100Ω~10000Ω的範圍內,請按最小值 < 最大值的方式設定。

(第 3 頁/共 8 頁)

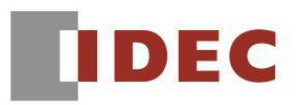

# █ 現象 2

【對象製品】

□ FC6A 型 All-in-One CPU 模組 系統軟體 Ver1.02~Ver1.90

□ FC6A 型 CAN J1939 All-in-One CPU 模組 系統軟體 Ver1.02~Ver1.90

(Automation Organizer Ver.3.10~3.15.1/WindLDR Ver.8.00~Ver.8.11.0)

‧產品型號: SW1A 型

※自敝公司網站下載的軟體也屬於本次的異常對象。

使用上述版本的軟體時,以下的機種會發生異常現象。

□ FC6A 型 All-in-One CPU 模組 FC6A-C16\*1\*E、FC6A-C24\*1\*E、FC6A-C40\*1\*E □ FC6A 型 CAN J1939 All-in-One CPU 模組

FC6A-C40\*1\*EJ

# 【現象】

啟用 SD 記憶卡設定(參照圖 2)內的一次性上傳功能,即使將檔名設定為[upload]以外的檔名,上 傳後的檔名仍舊為[upload.zld]。(雖檔名被變更,但 ZLD 檔案是正確的檔案)

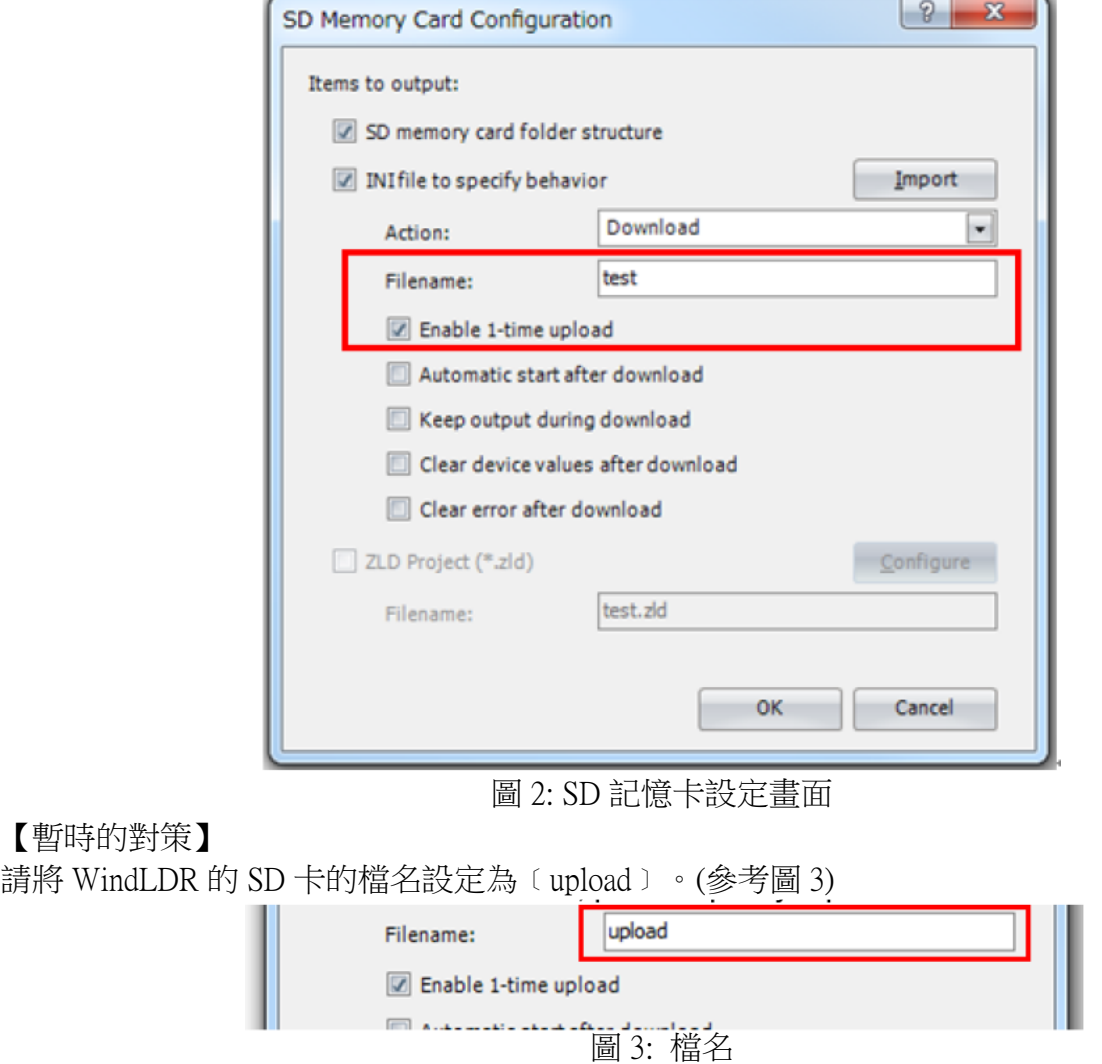

(第 4 頁/共 8 頁)

台灣和泉電氣股份有限公司

T-2019018

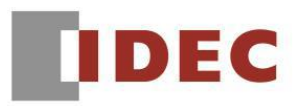

# █ 現象 3

【對象製品】

□ FC6A 型 Plus CPU 模組 系統軟體 Ver1.00~Ver1.31

(Automation Organizer Ver.3.90~3.15.1/WindLDR Ver.8.6.1~Ver.8.11.0)

‧產品型號: SW1A 型

※自敝公司網站下載的軟體也屬於本次的異常對象。

使用上述版本的軟體時,以下的機種會發生異常現象。

□ FC6A 型 Plus CPU 模組

FC6A-D16\*1CEE、FC6A-D32\*3CEE

# 【現象】

透過 FTP client 功能,即使將〔僅最新的檔案〕設定為傳送檔案的條件(圖 4),可能仍會發生最新 的檔案未被傳送到 FTP 伺服器。

Function Area Settings

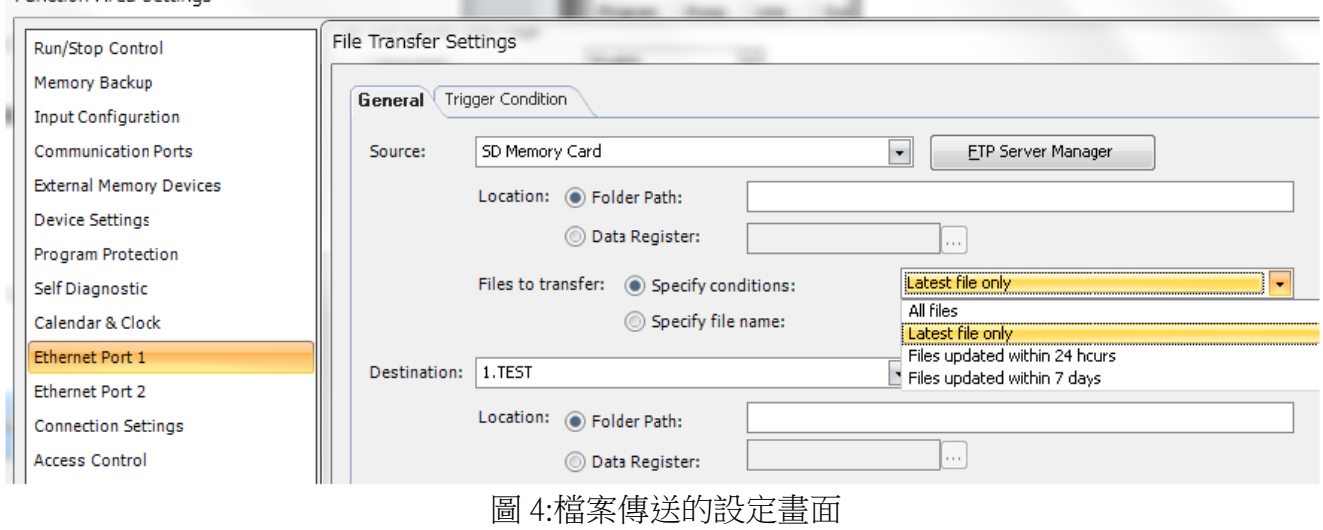

## 【暫時的對策】

為了讓資料夾保持為僅存在著一個檔案的狀態,請將檔案傳送的操作設定為﹝移動﹞(參照圖 5)。

Operation: © Copy:

◉ Move:

圖 5:操作設定

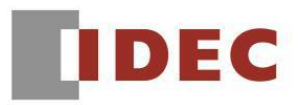

### ■ 現象 4

### 【對象製品】

□ FC6A 型 Plus CPU 模組 系統軟體 Ver1.00~Ver1.31

(Automation Organizer Ver.3.90~3.15.1/WindLDR Ver.8.6.1~Ver.8.11.0)

‧產品型號: SW1A 型

※自敝公司網站下載的軟體也屬於本次的異常對象。

使用上述版本的軟體時,以下的機種會發生異常現象。

□ FC6A 型 Plus CPU 模組

FC6A-D16\*1CEE、FC6A-D32\*3CEE

### 【現象】

在内建的類比輸入(AI 1)選擇了任意指定(參照圖 6、圖 7),且最小值或最大值被設定為負數的數 值時,類比輸入值(D8058)內儲存的值將不是正確的數值。

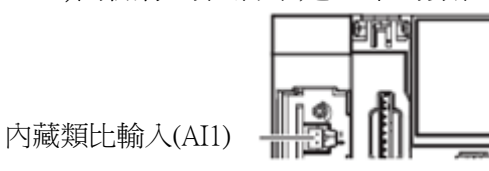

圖 6: FC6A 型 Plus CPU 模組內藏類比輸入(AI1)

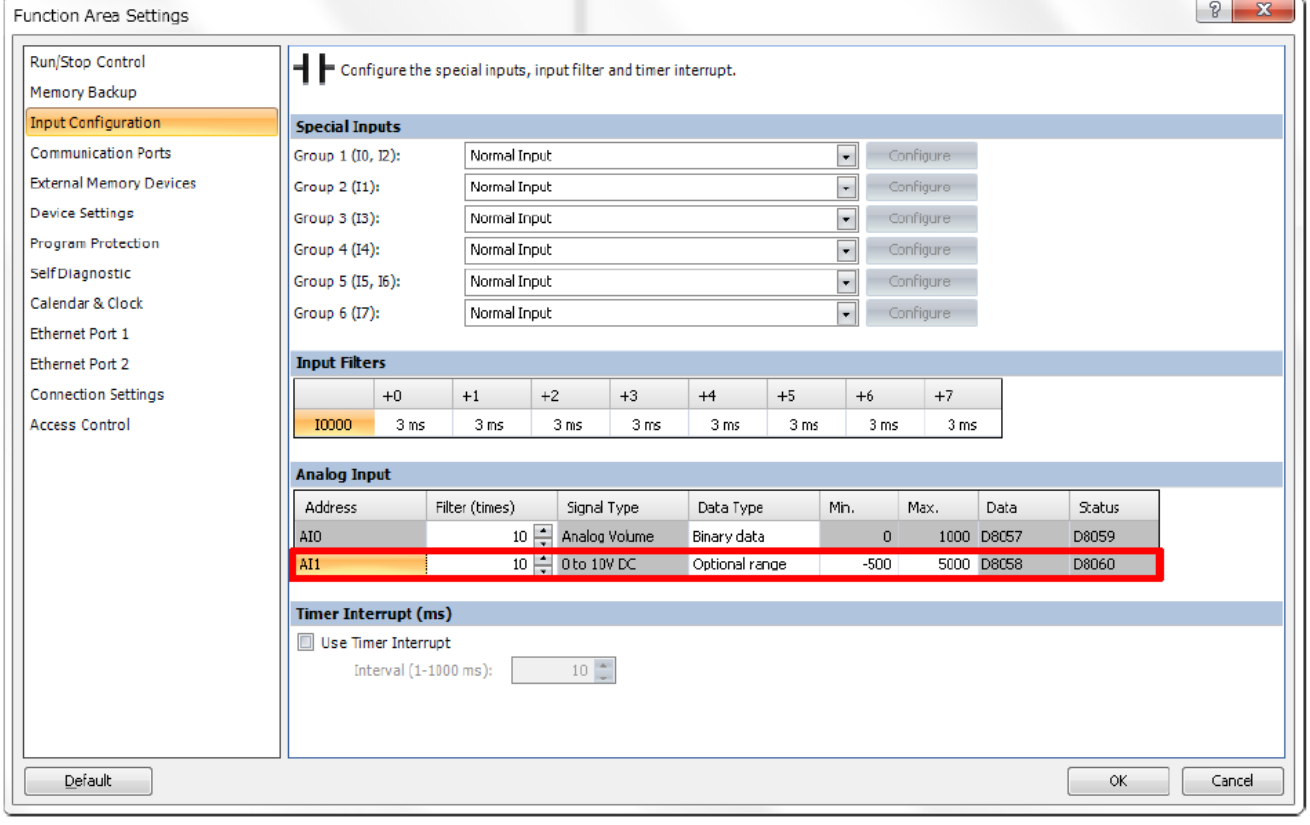

圖 7: 類比輸入(AI1)任意設定

T-2019018

(第 6 頁/共 8 頁)

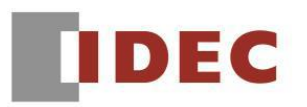

T-2019018

#### 【暫時的對策】

請在內建的類比輸入(AI1)將資料類型選擇為二進制數據(參照圖8),透過 XY 轉換指令將期變換 為任意的值(參照圖 9)。

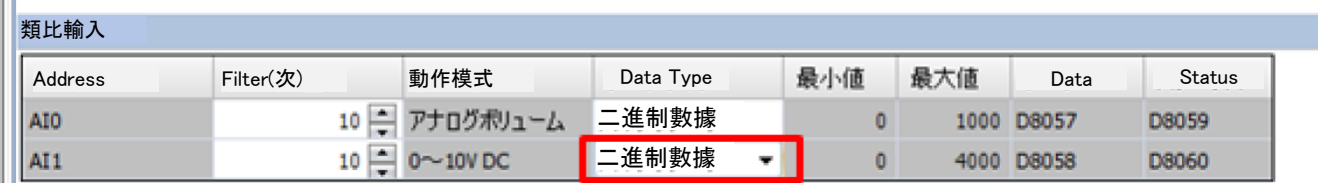

圖 8: 類比輸入(AI1) 二進制數據設定

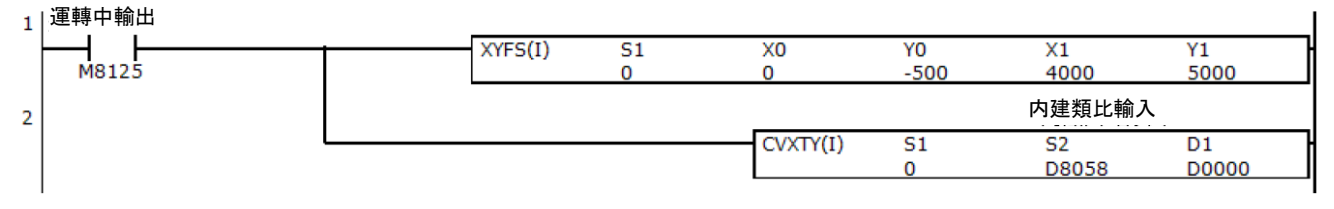

圖 9: 階梯圖程式的參考例(轉換為最小值-500、最大值 5000)

## ■ 現象 5

#### 【對象製品】

□ FC6A 型 Plus CPU 模組 系統軟體 Ver1.00~Ver1.31

(Automation Organizer Ver.3.90~3.15.1/WindLDR Ver.8.6.1~Ver.8.11.0)

‧產品型號: SW1A 型

※自敝公司網站下載的軟體也屬於本次的異常對象。

使用上述版本的軟體時,以下的機種會發生異常現象。

□ FC6A 型 Plus CPU 模組

FC6A-D16\*1CEE、FC6A-D32\*3CEE

### 【現象】

功能設定的 IP 設定或 D8303 設定為〔使用特殊資料暫存器來設定 IP 位址〕,當透過特殊資料暫 存器來設定 IP 位址時(參照次頁的圖 10),即使重新送電,也無法按照連接設定內所指定的通信 模式來通信。

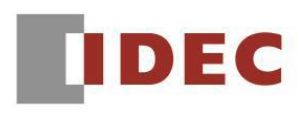

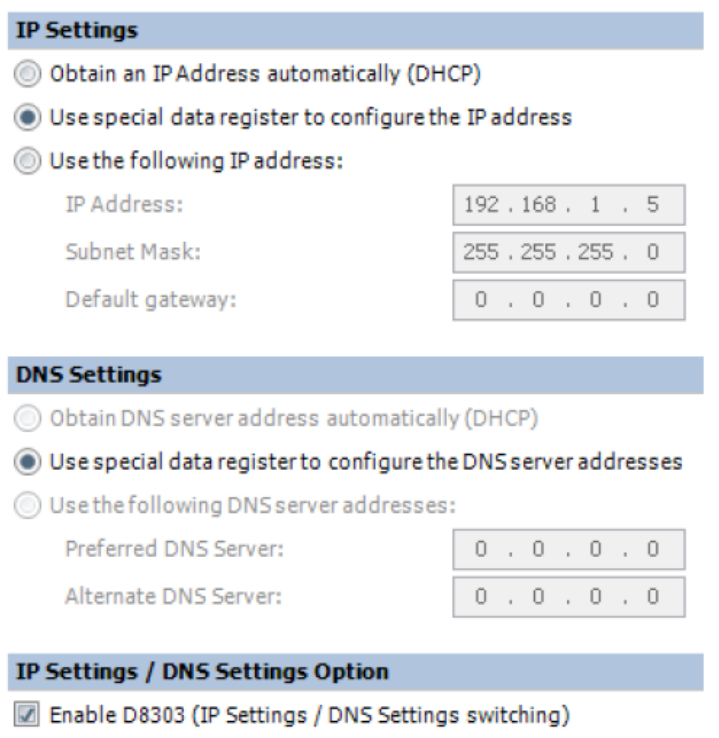

圖 10: IP 設定畫面

【暫時的對策】

請重新送電到對象製品,且開始運轉後 3 秒以上,再將以下的特殊內部繼電器變成 ON。(參照 圖 11)

M8190 (CPU 模組 Ethernet1 埠 1 網路設定變更觸發器) M8333 (CPU 模組 Ethernet1 埠 2 網路設定變更觸發器 )

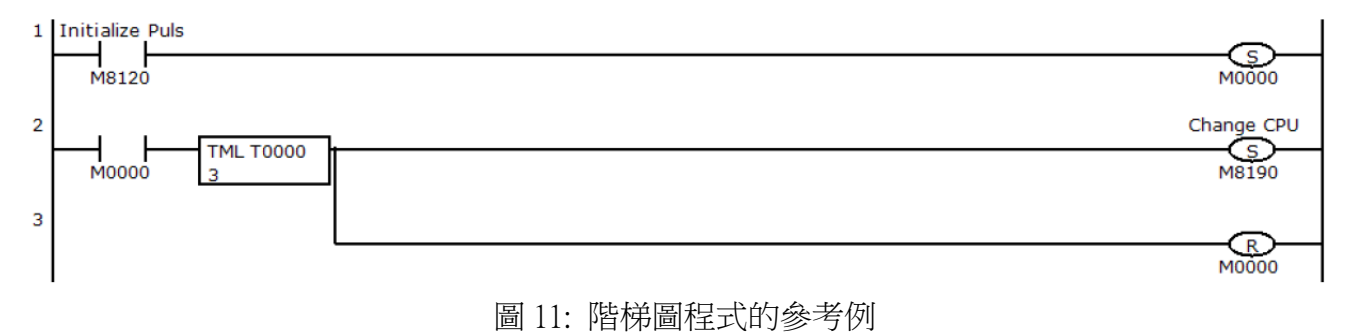